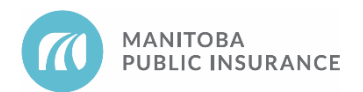

# **Background**

When specially-cut recycled (LK) parts are being used for a repair, additional labour may be required to drill out welds and separate the replacement part from the inner structure and/or other parts. This is referred to as trim time, because it reflects the labour hours required to separate the usable part and trim it to the required shape and size.

## **Rules**

- 1. The cost associated with Trim Time must not exceed the Realized Part Savings (RPS) provided by the associated LK part.
- 2. A maximum of 25% of the replacement parts R&R time may be applied as trim time.
- 3. Trim Time may only be requested when a recycled part type has been used in the repair process. Trim time may not be used for price matching purposes or applied to any other part type, regardless of Parts Autonomy privileges.

The calculation above is the maximum allowed; however, repair facilities may choose to charge less time.

### **Examples**

A repair shop has begun repairs on an MPI written estimate that requires the replacement of the left quarter panel. The shop has located a suitable recycled quarter panel so they decide to add both the recycled part and the associated trim time to the supplement. The shop makes note of the panel R&R time listed at 18.0 hours in Mitchell Estimating, selects the **Trim Time** Long Expansion entry, inputs 4.5 hours (18 x 0.25) of trim time and then submits the supplement for approval.

#### **Best Practices**

Add a new **Trim Time** entry for each applicable recycled part and identify the parts with the provided explanation line. This will make the request easier to process during the supplement review.

## **Reference**

Se[e MPI Parts Business Rules,](https://mpipartners.ca/APP/pdf/MPIPartsBusinessRules-APP2021.pdf) section 2.1, for maximum pricing for recycled parts.

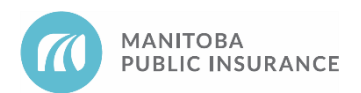

# **Procedure**

#### **Mitchell Cloud Estimating (MCE)**

Follow the steps below to add a trim time to the estimate.

1. Apply a 25% calculation to the R&R time of the recycled cut part only.

Begin in Mitchell Cloud Estimating.

- 1. From the **Parts** tab, select the **Trim Time** category in **My Templates**.
- 2. Select **Trim Time** and click **Add Line**.

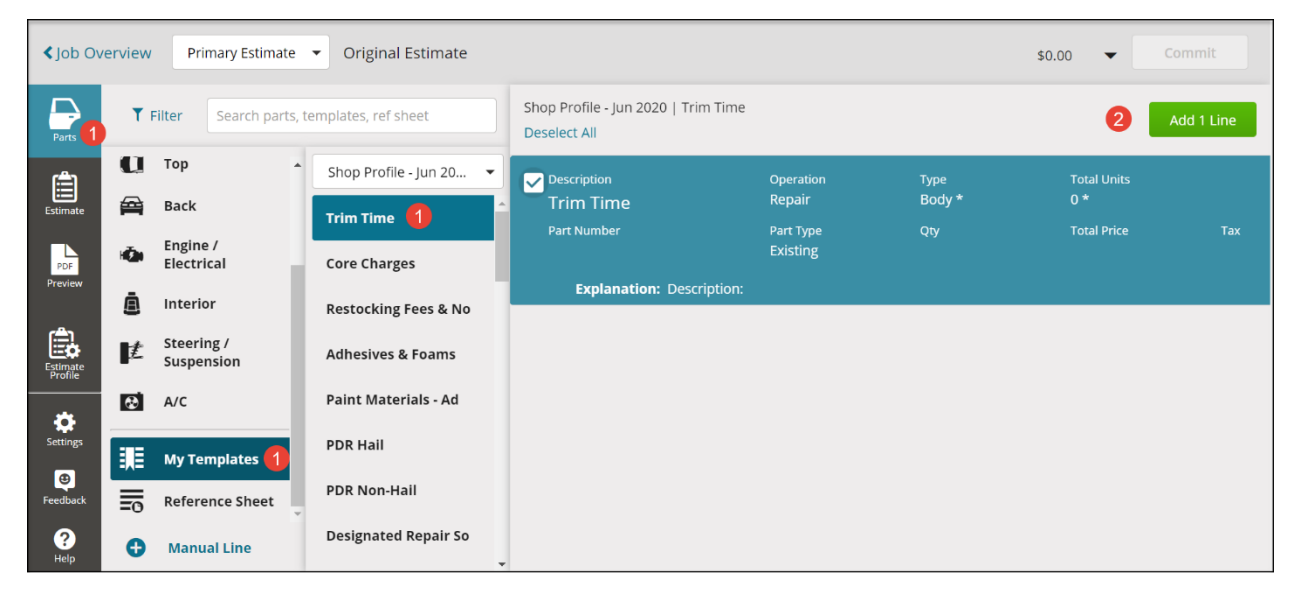

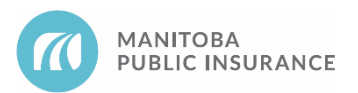

- 3. From the **Estimate** tab, select the applicable line item and enter the calculated hours in the **Labor Unit** field.
- 4. In the **Explanation** line provided, enter information regarding the part that requires trim time and click **Done**.

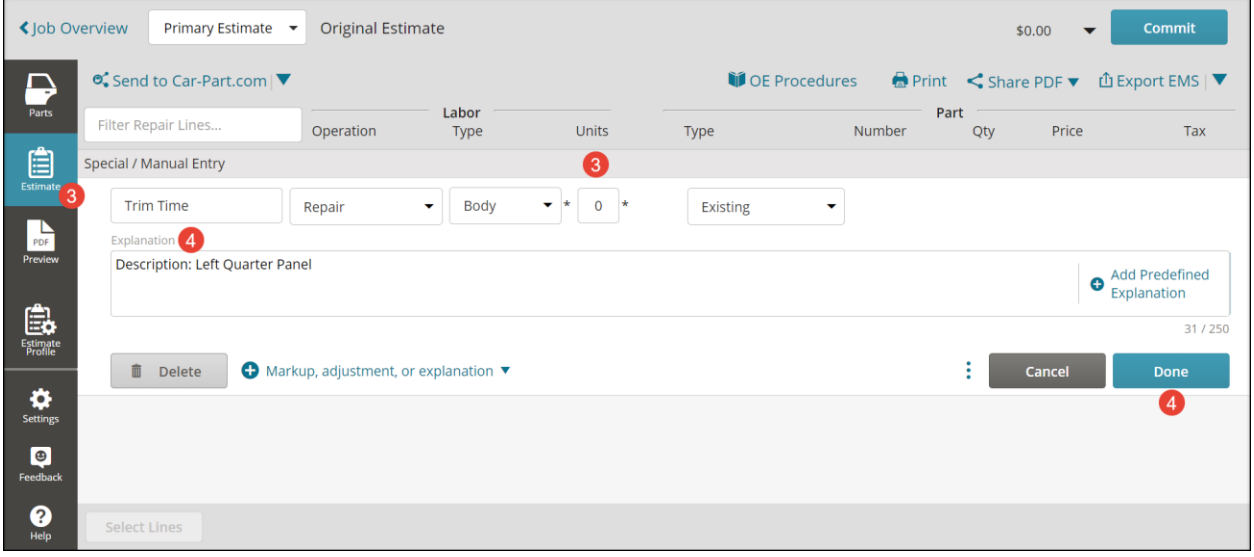

5. Submit the supplement to MPI for review.

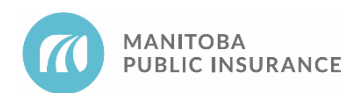

# **Revision History**

- June 2021 Updated formatting and added new standard sections (background, examples, best practices).
- September 2021 Added Mitchell Cloud Estimating procedures and screenshots.